「いばらきエコチャレンジ」のアカウント情報の印刷について

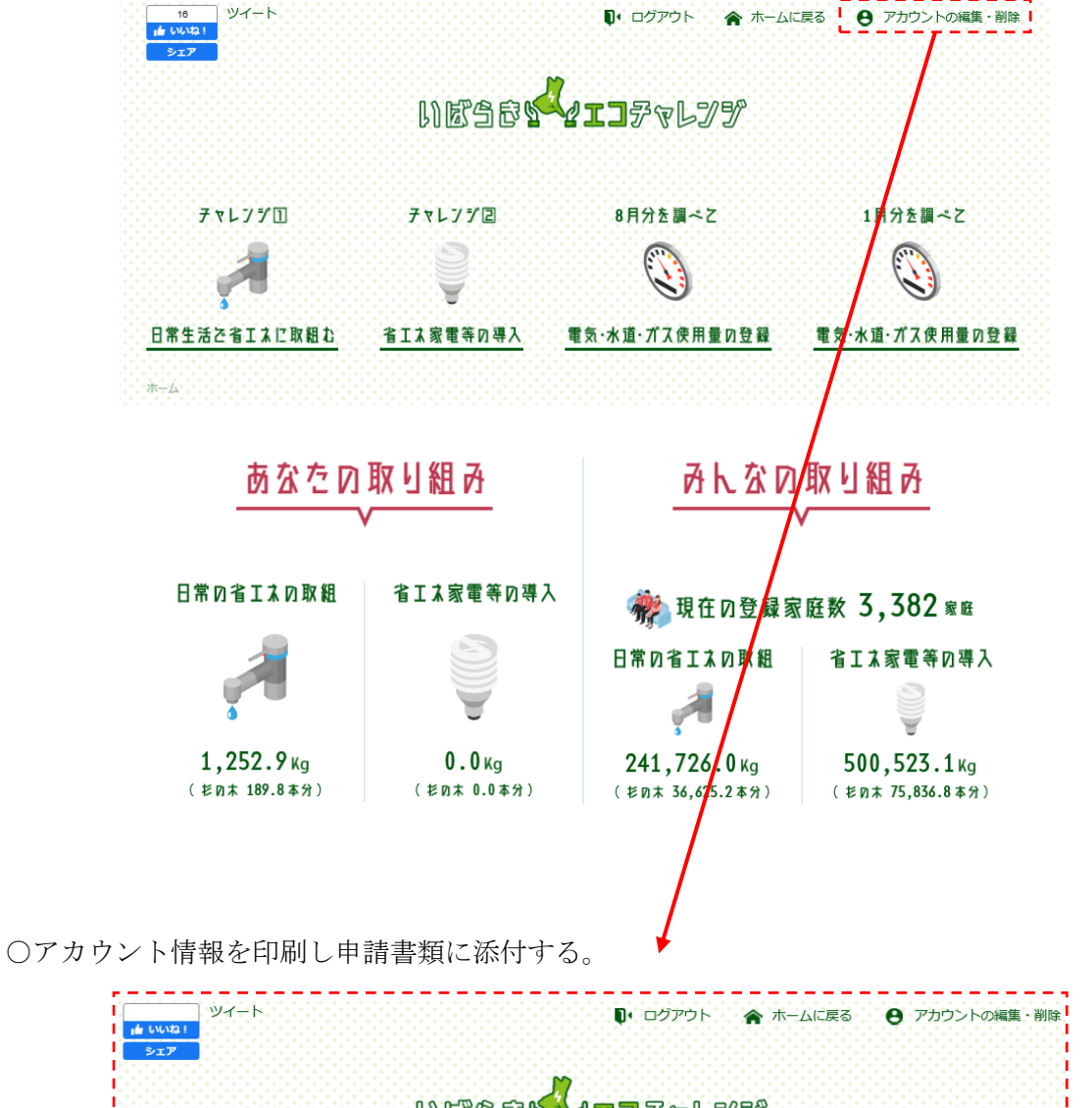

○いばらきエコチャレンジのホーム画面(ログイン後)の「アカウントの編集・削除」をクリック

## NESSY TIFYLYY チャレンシロ チャレンジ回 8月分を調べて 1月分を調べて 日常生活で省エスに取組む 省エス家電等の導入 電気・水道・ガス使用量の登録 電気·水道·ガス使用量の登録 ホームシンカウントの編集・削除 アカウントの編集・削除 名前 細井 寛文

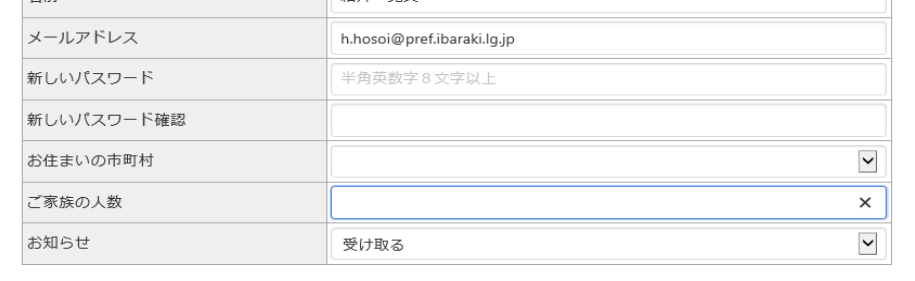